## Zaterdag 28 3 2015

## Van SAFE naar TARDIS

Van de registratie naar de aanvraag tot terugbetaling

28

 $\overline{\phantom{a}}$ 

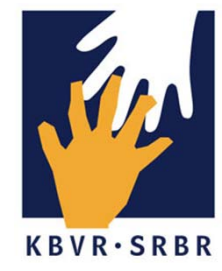

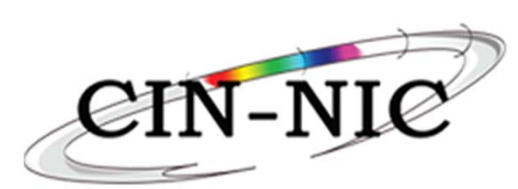

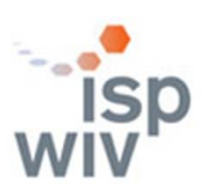

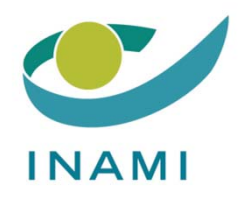

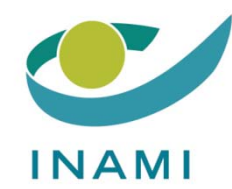

# Inleiding Demo van de TARDIS tool Q&A Eindwoord

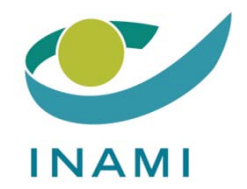

# Inleiding

## Ri De Ridder Dienst Geneeskundige Verzorging RIZIV

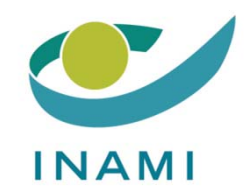

# Demonstratie van de TARDIS tool

## Leen VanLooveren Smals

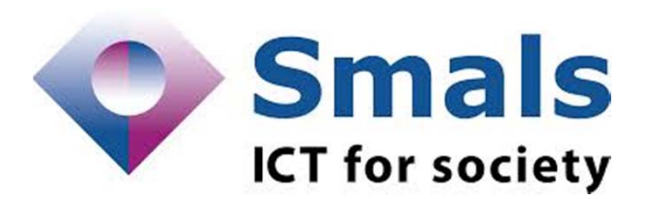

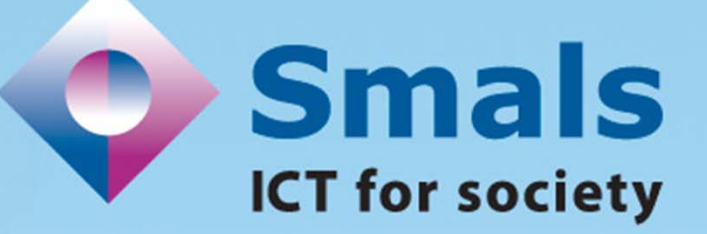

### Tardis

#### Tool for administrative reimbursment drugs information sharing

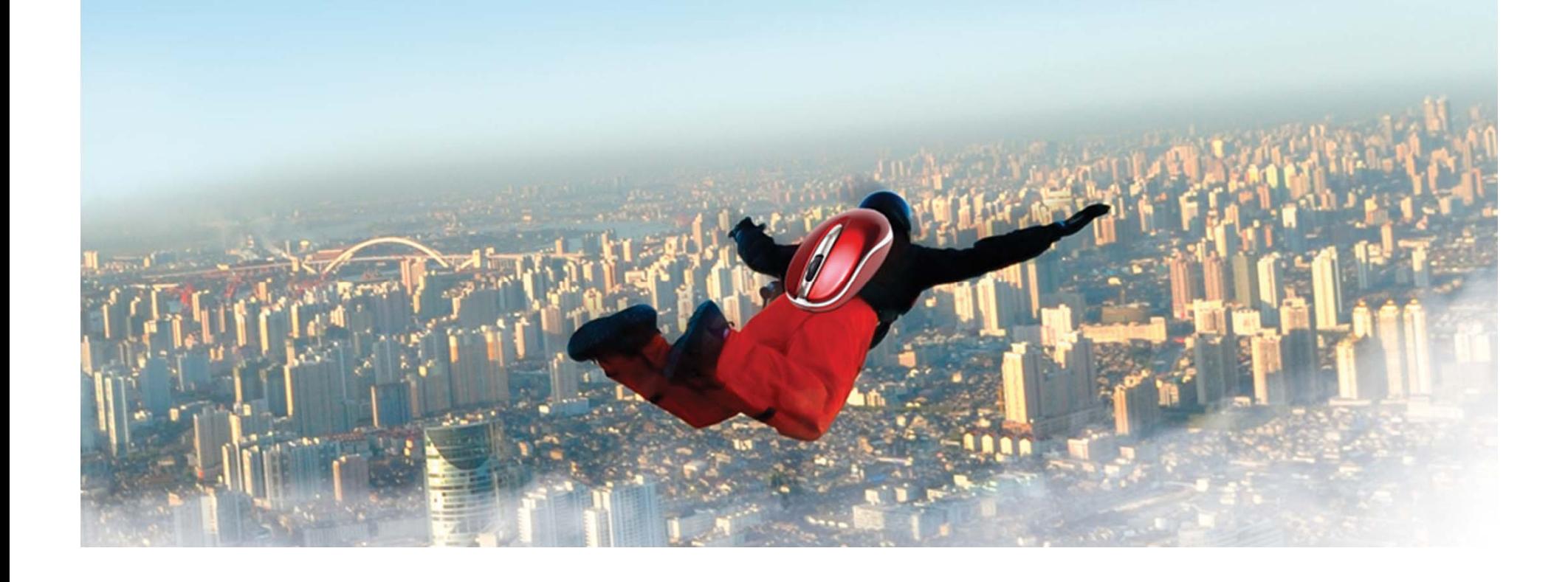

#### 0. Introductie

- 1. Wat heb je nodig?
- 2. Zich aanmelden in Tardis
- 3. De therapeutische link (via eHealth Consent)
- 4. Tardis: ingeven van de gegevens

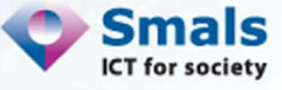

1. Wat heb je nodig?

- **Uw pc + internetverbinding**
- eID-lezer
- Uw eID (van de reumatoloog, admin of apotheker)
- **Firefox**

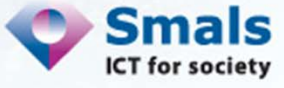

#### 2. Zich aanmelden in Tardis (1/2)

#### Via www.ehealth.fgov.be

→ Zie https://www.ehealth.fgov.be/nl/loginhelp voor meer uitleg

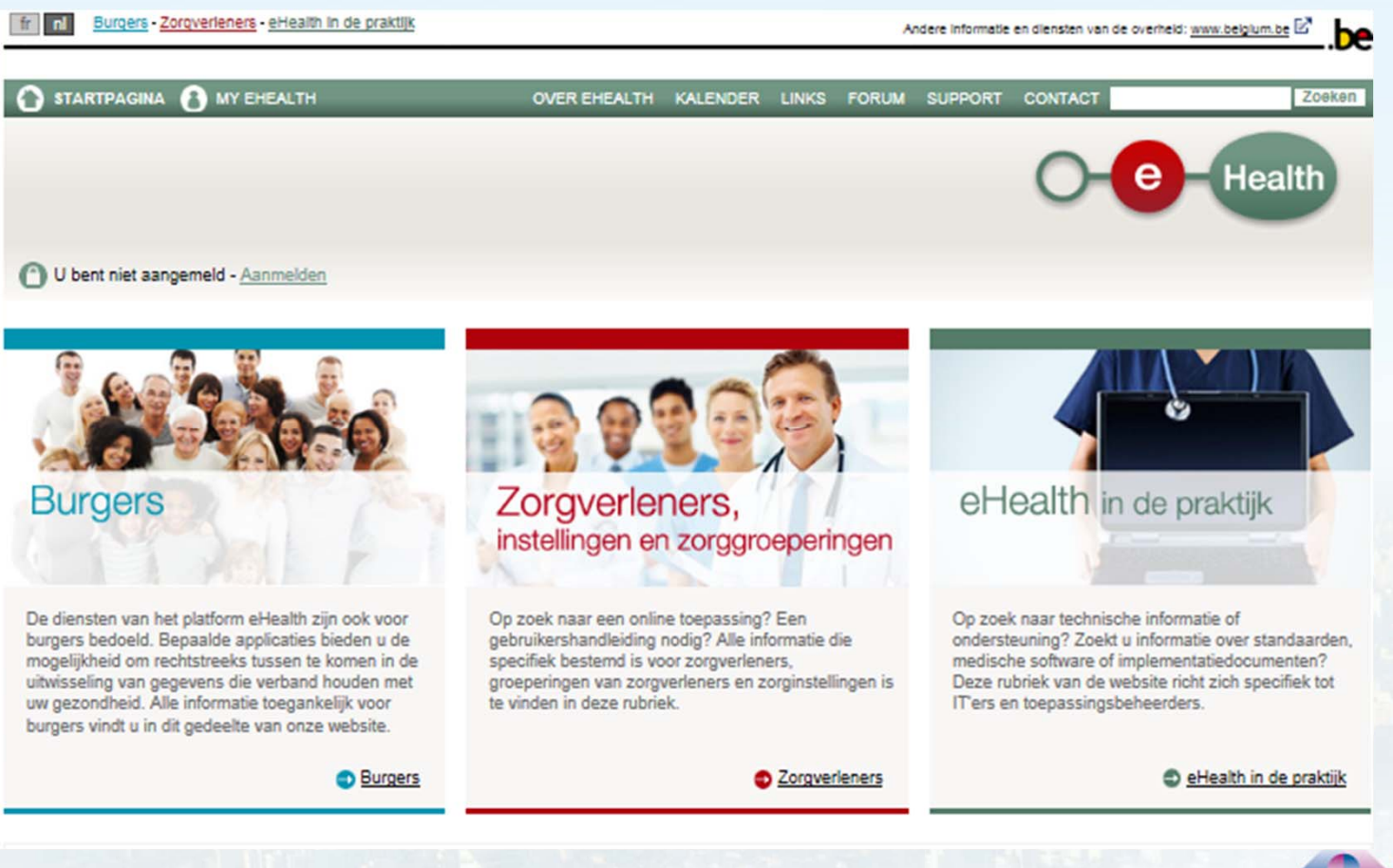

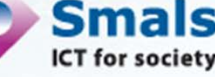

#### 2. Zich aanmelden in Tardis (2/2)

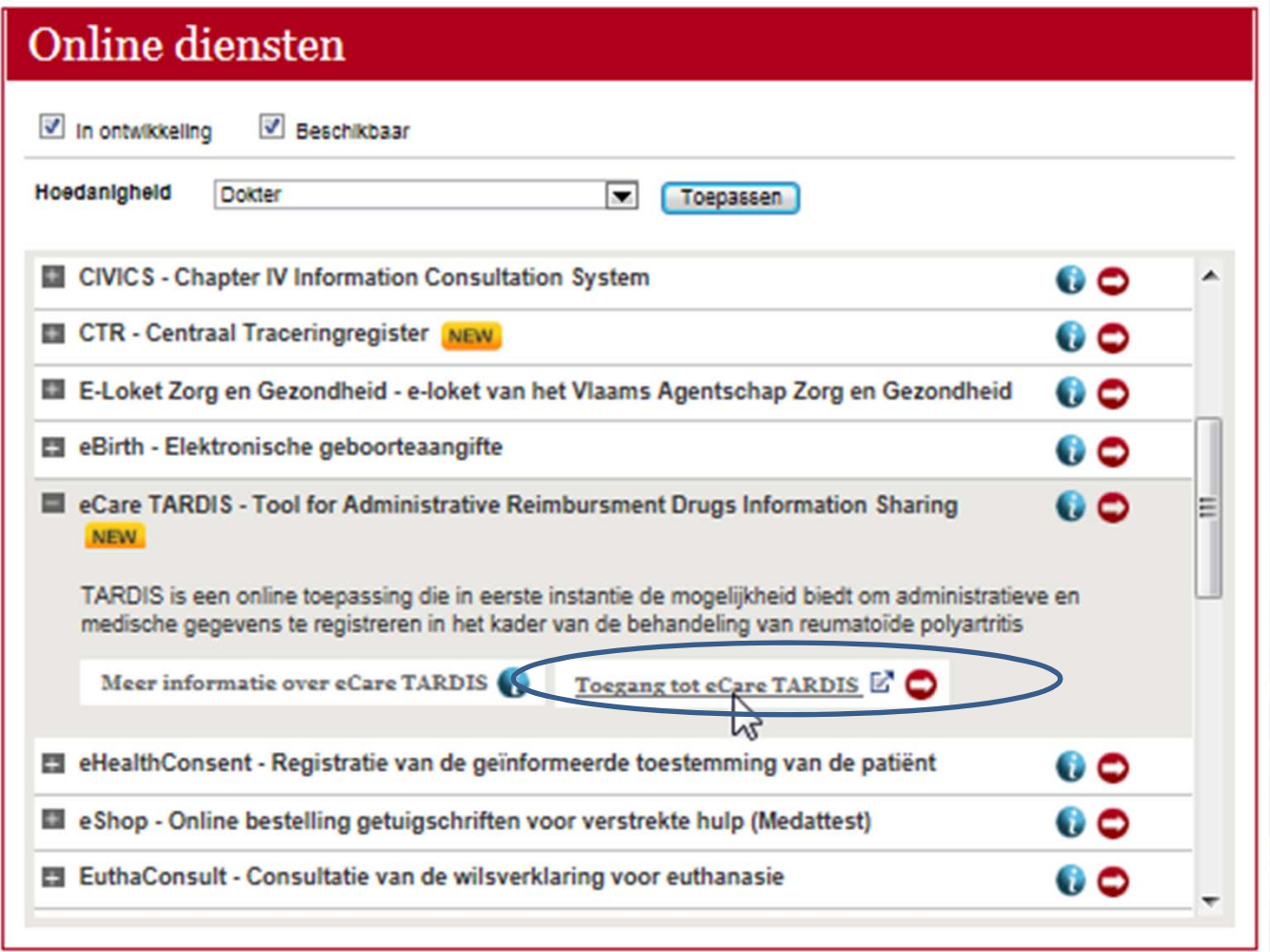

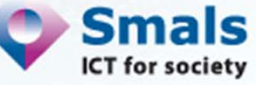

### 3. De therapeutische link (via eHealth Consent) (1/3)

#### $\blacksquare$ Via www.ehealth.fgov.be

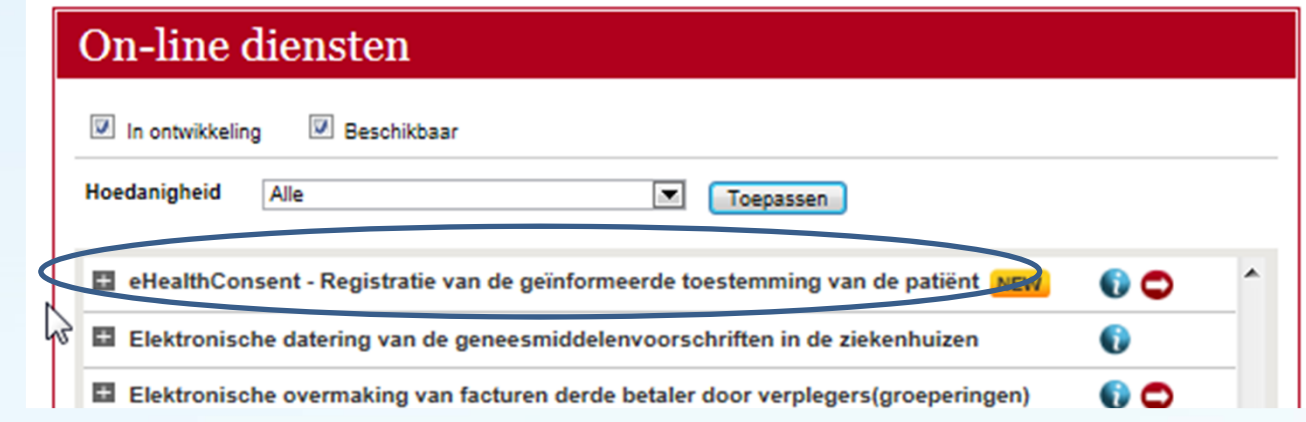

- $\mathcal{L}_{\mathcal{A}}$  3 mogelijkheden om de therapeutische link aan te maken met de patiënt:
	- De patiënt meldt zich aan met zijn eID, zoekt de reumatoloog in kwestie op en maakt de link aan
	- De reumatoloog meldt zich aan met zijn eID en vervolgens maakt hij de link aan
		- Door zijn eID te verwisselen met die van de patiënt
		- Door het rijksregisternummer en het kaartnummer van de eID van de patiënt in te geven

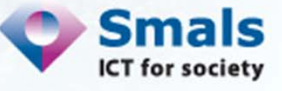

#### 3. De therapeutische link (via eHealth Consent) (2/3)

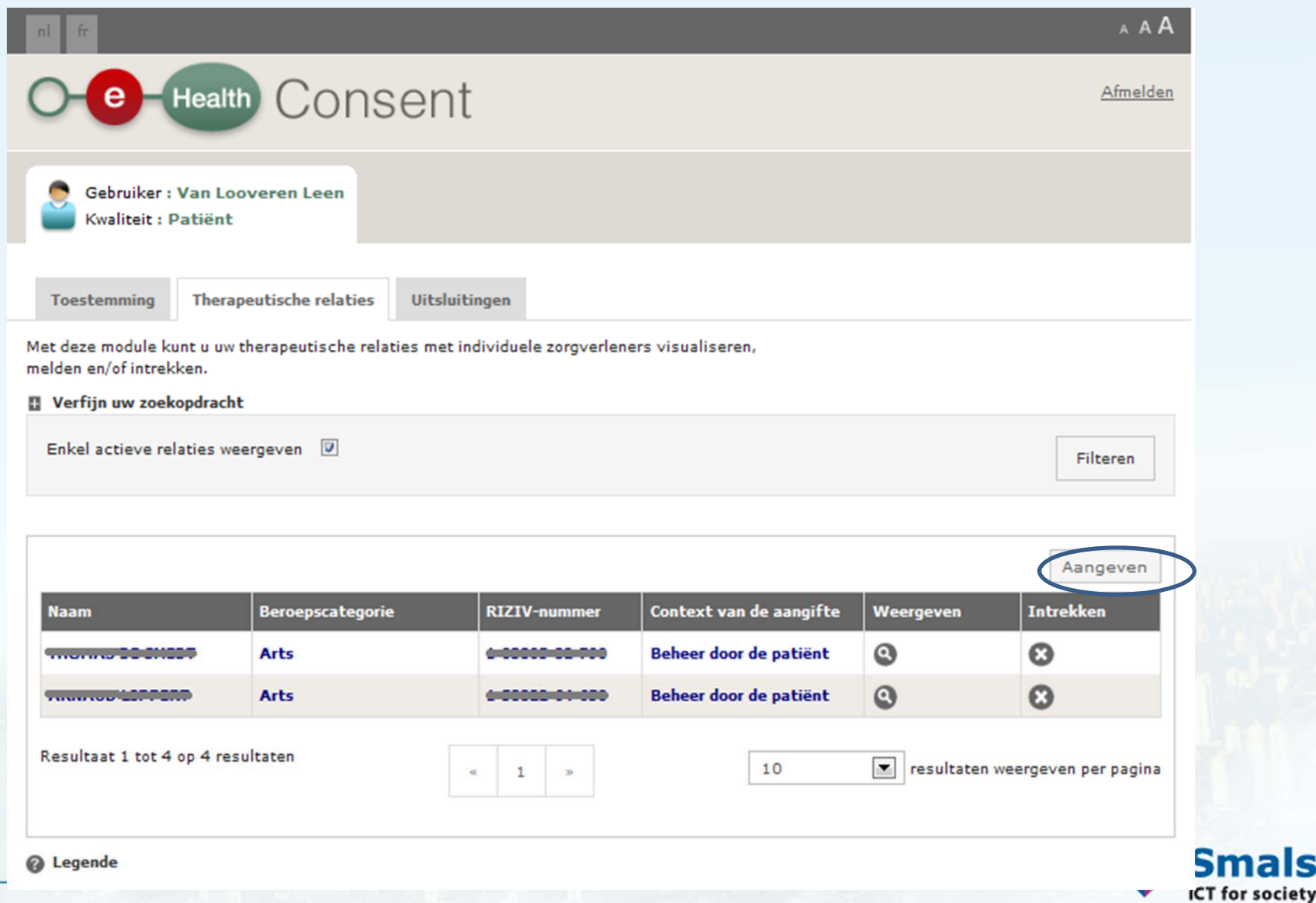

for society

#### 3. De therapeutische link (via eHealth Consent) (3/3)

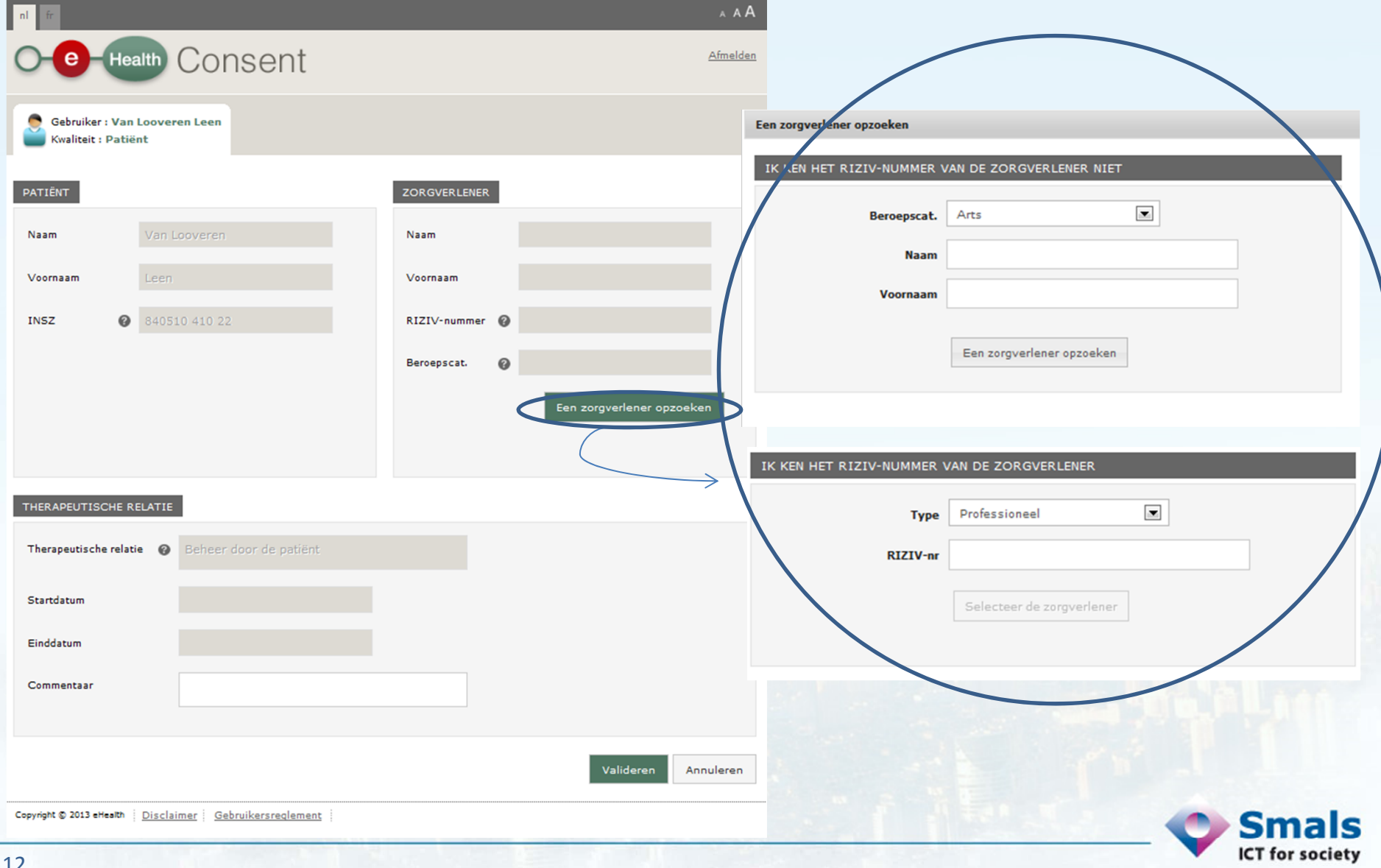

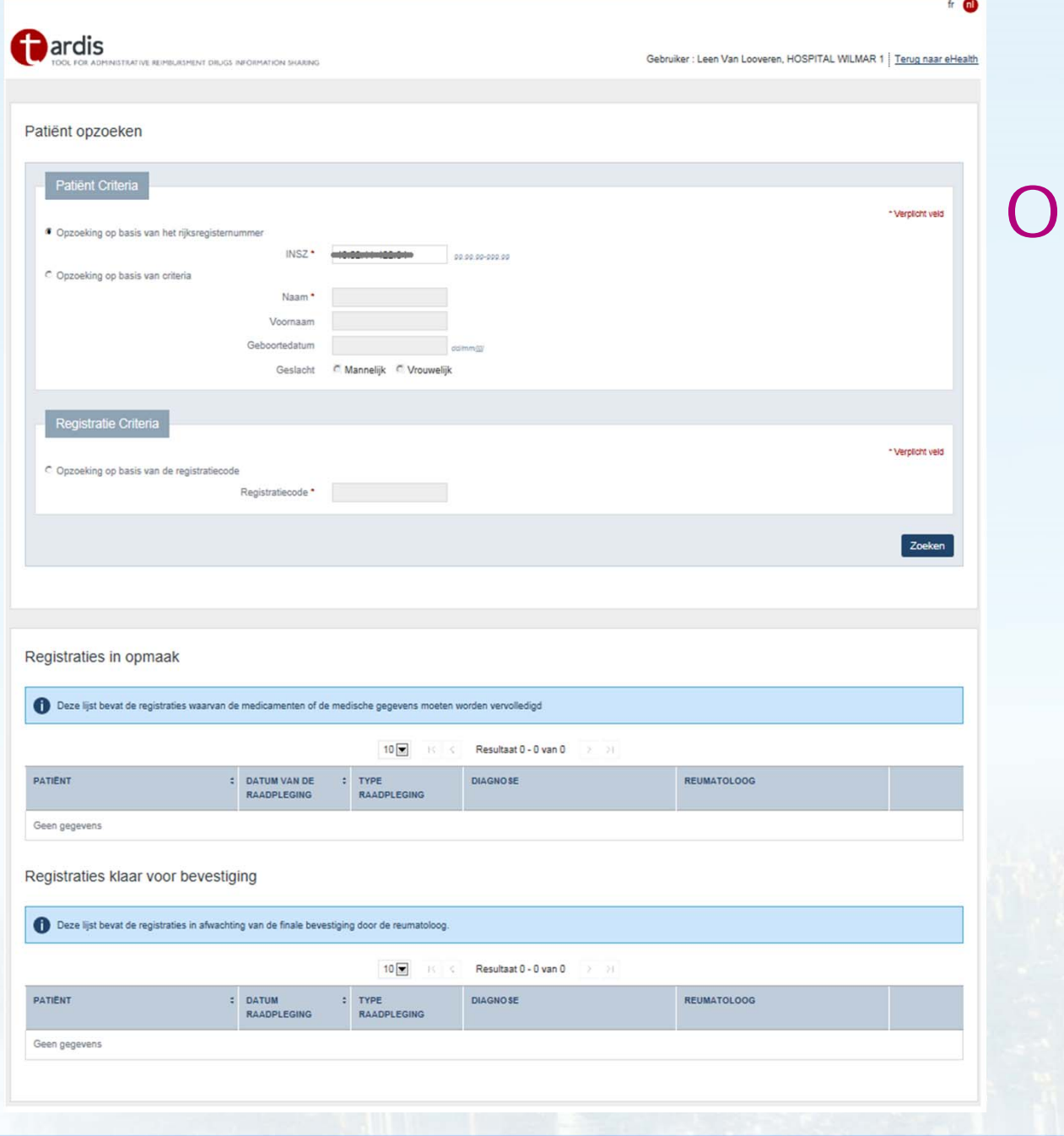

### 4. Tardis nthaalpagina

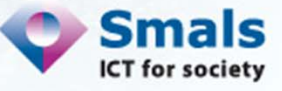

#### 4. Tardis Een patiënt aanmaken

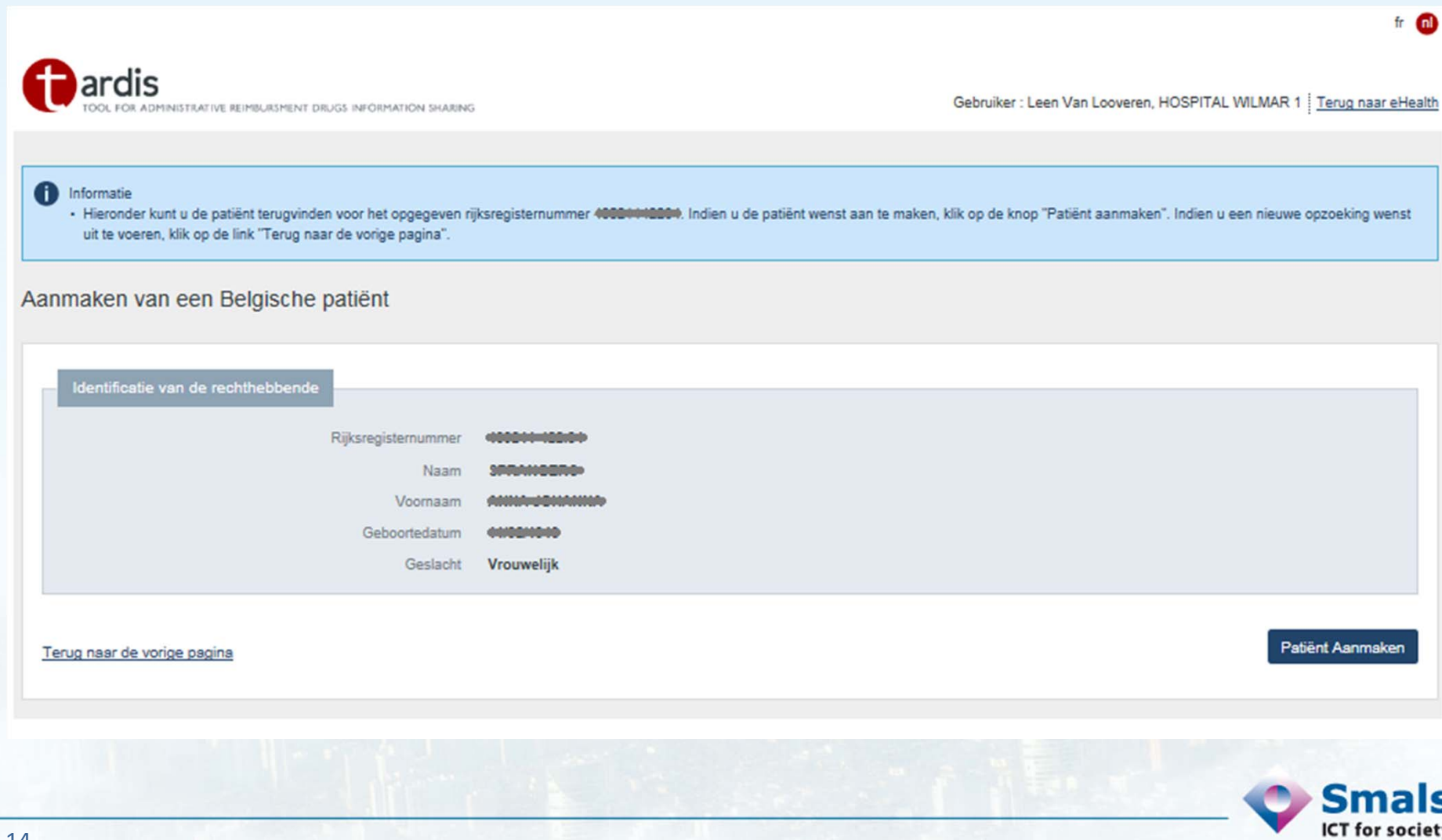

#### 4. Tardis - patiëntenfiche

Patiënt de la communication

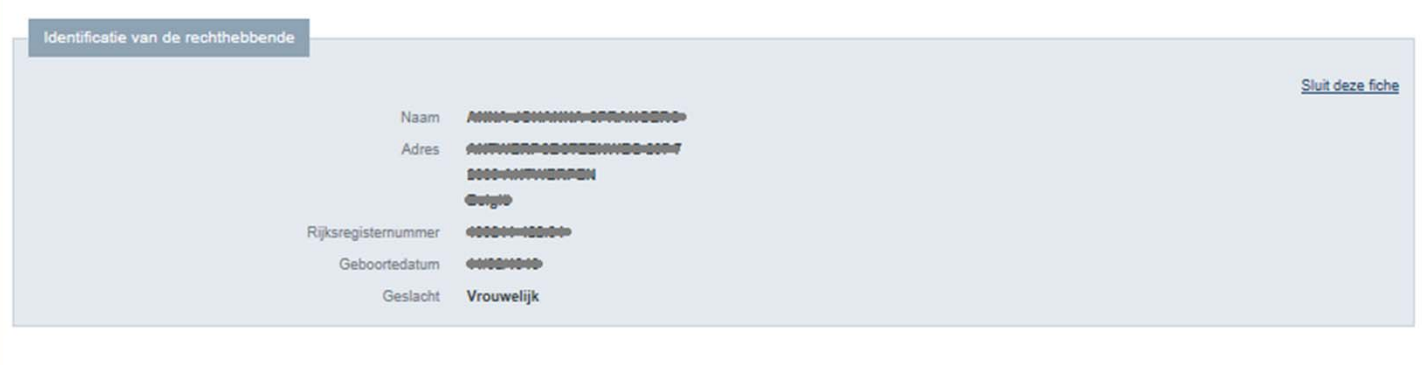

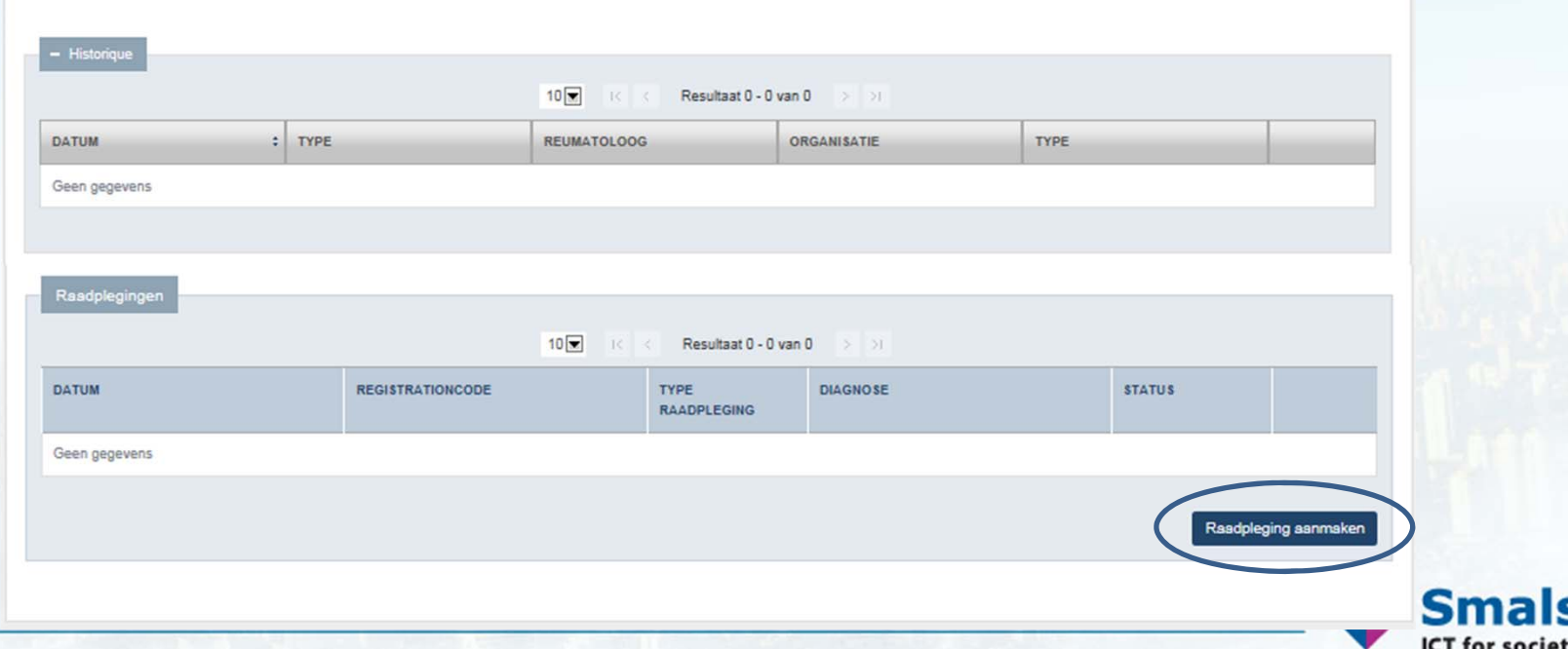

### 4. TardisNieuwe raadpleging met terugbetalingsaanvraag

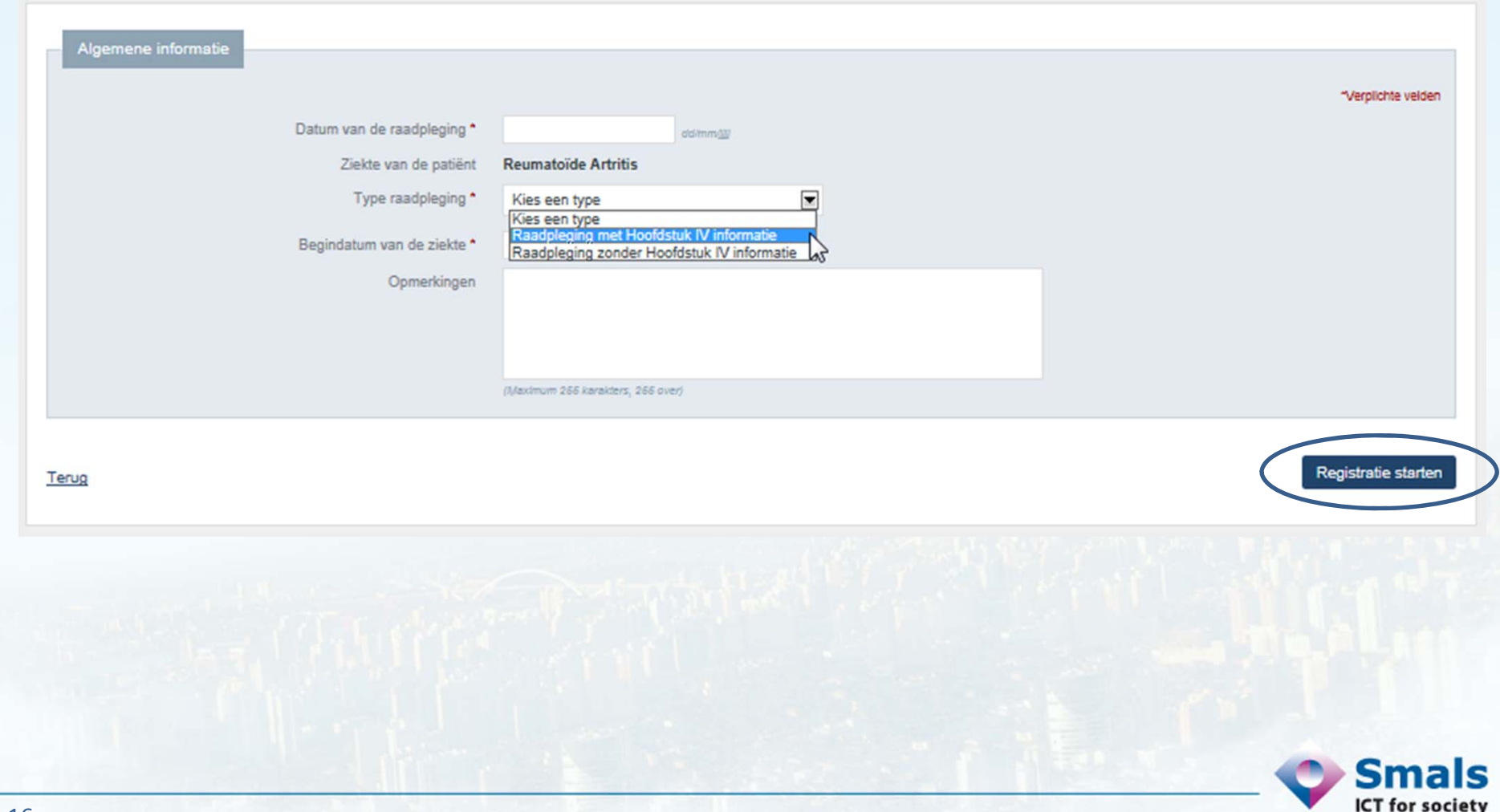

#### 4. Tardis Nieuwe raadpleging: onthaalpagina

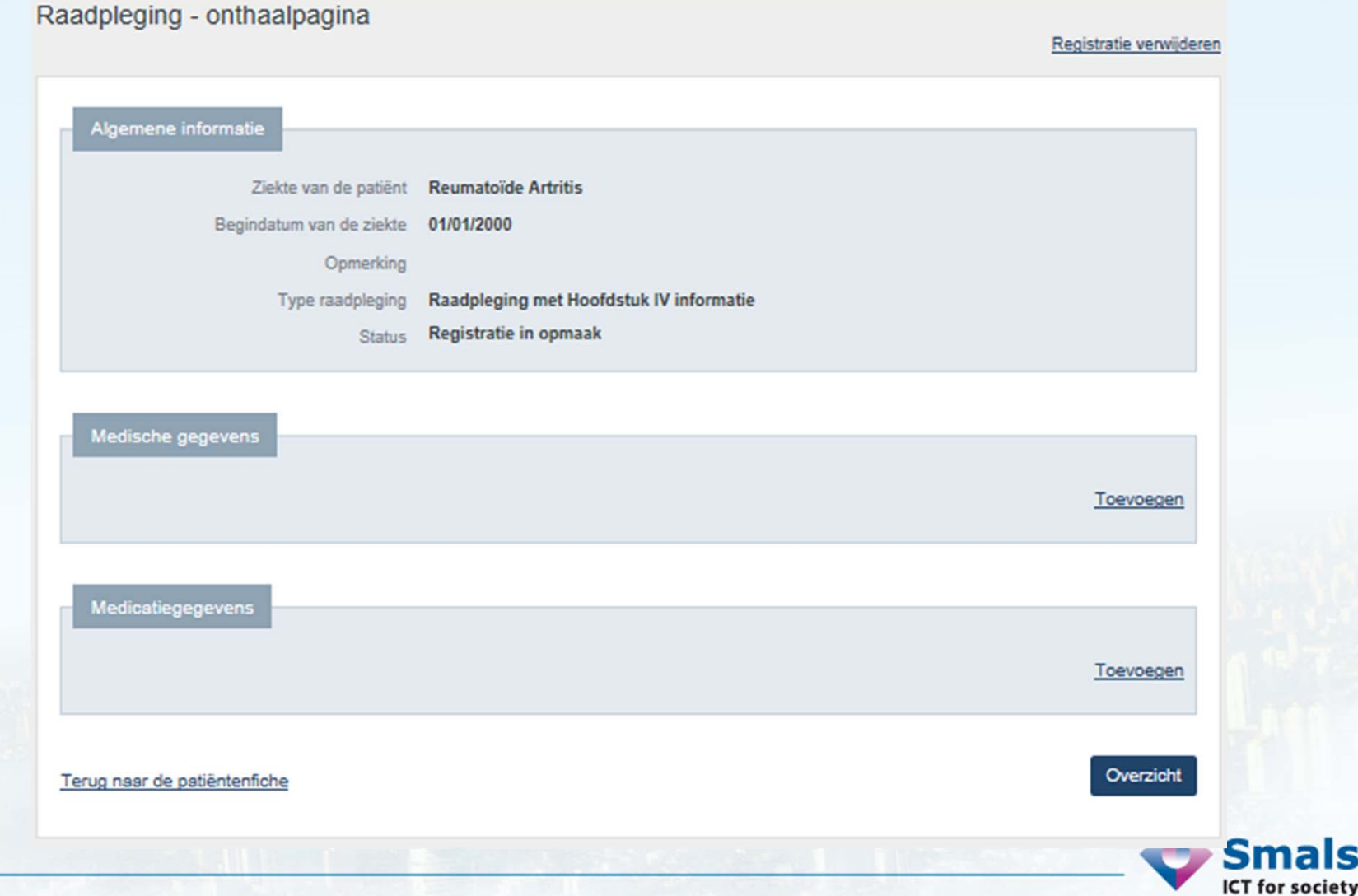

#### 4. Tardis: medische gegevens

Medisch gedeelte

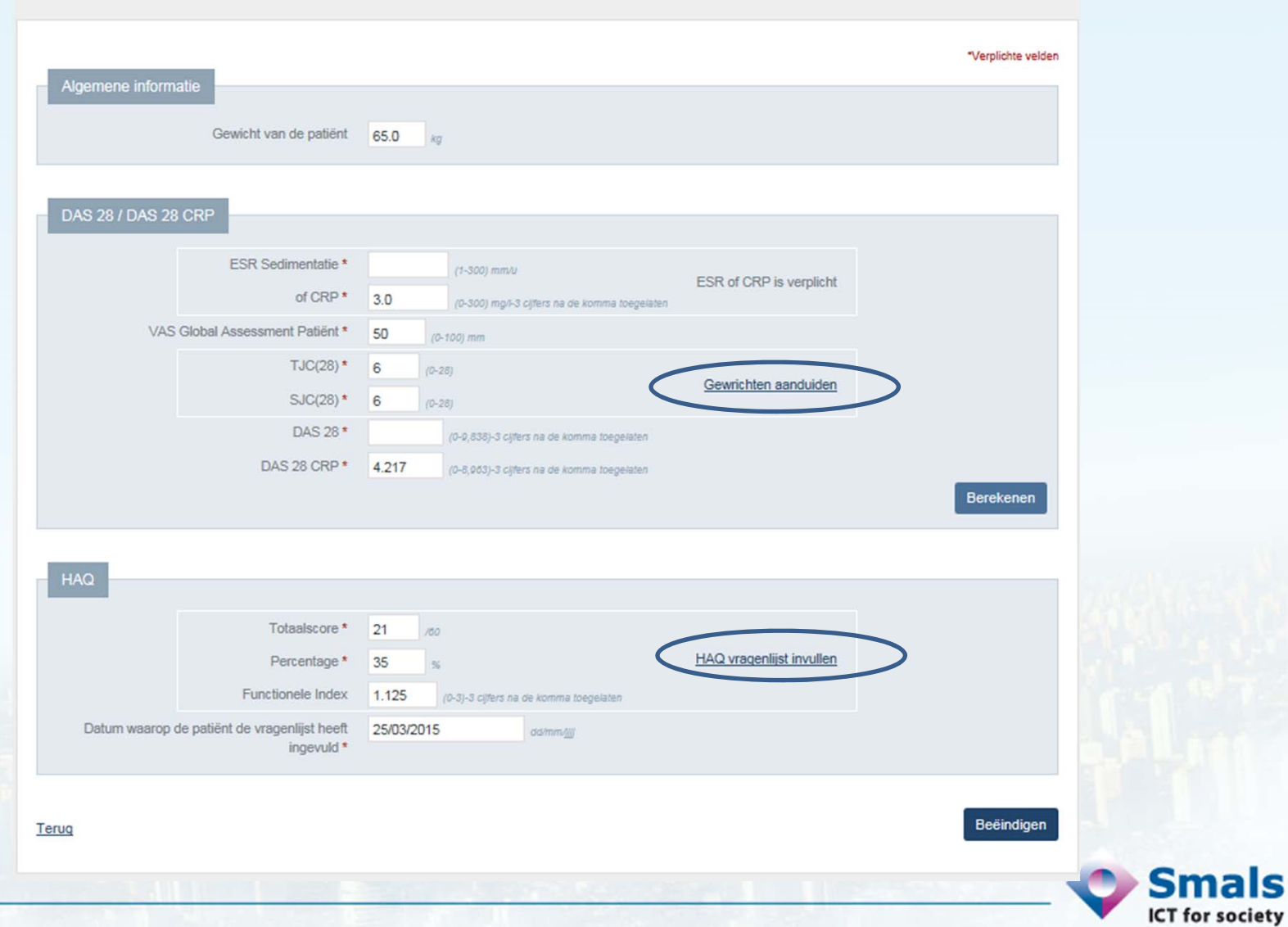

Gewrichten aanduiden

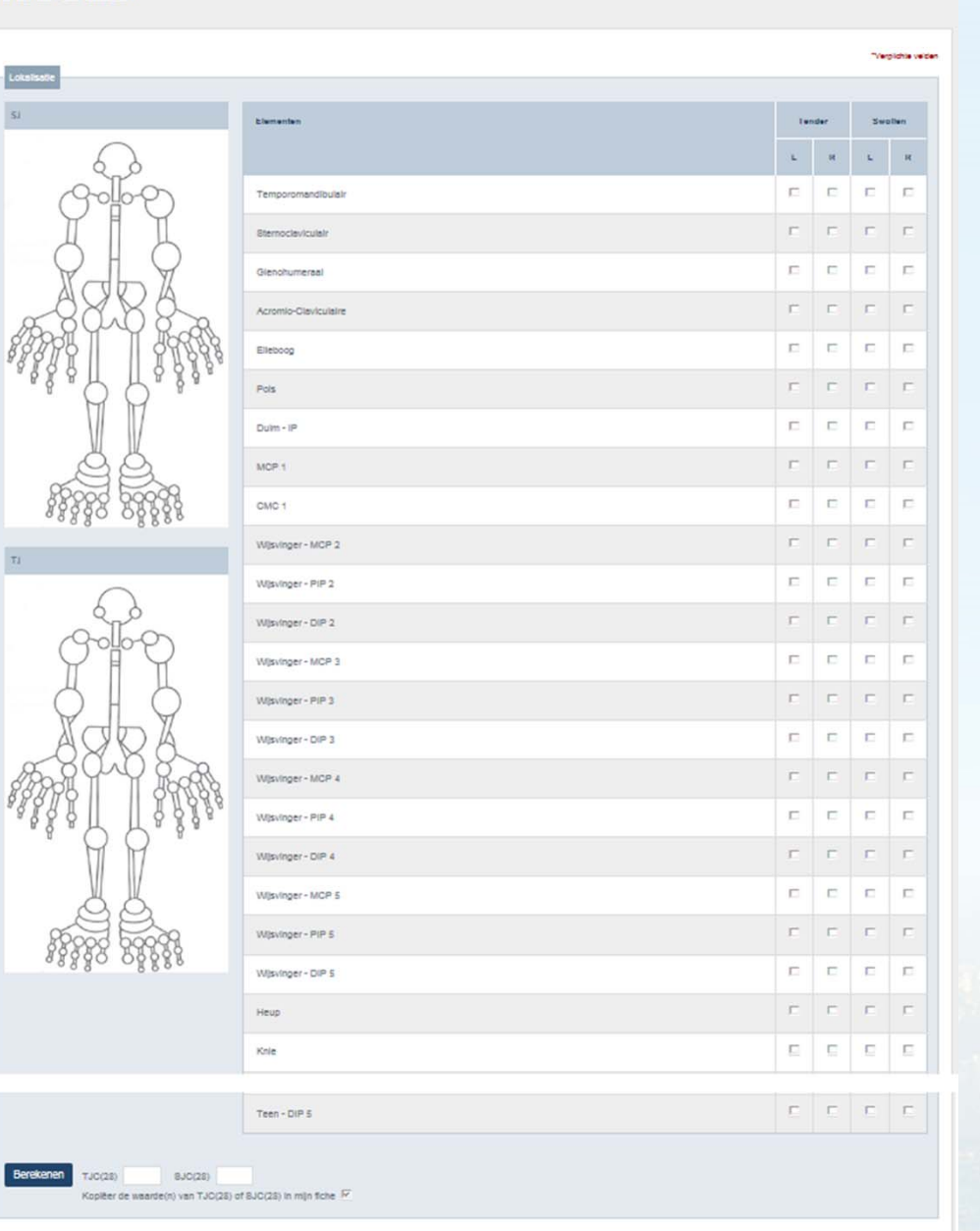

Beeindigen

#### 4. Tardis **DAS Wizard**

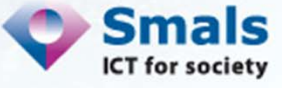

Ongedaan maken

#### Gewrichten aanduiden

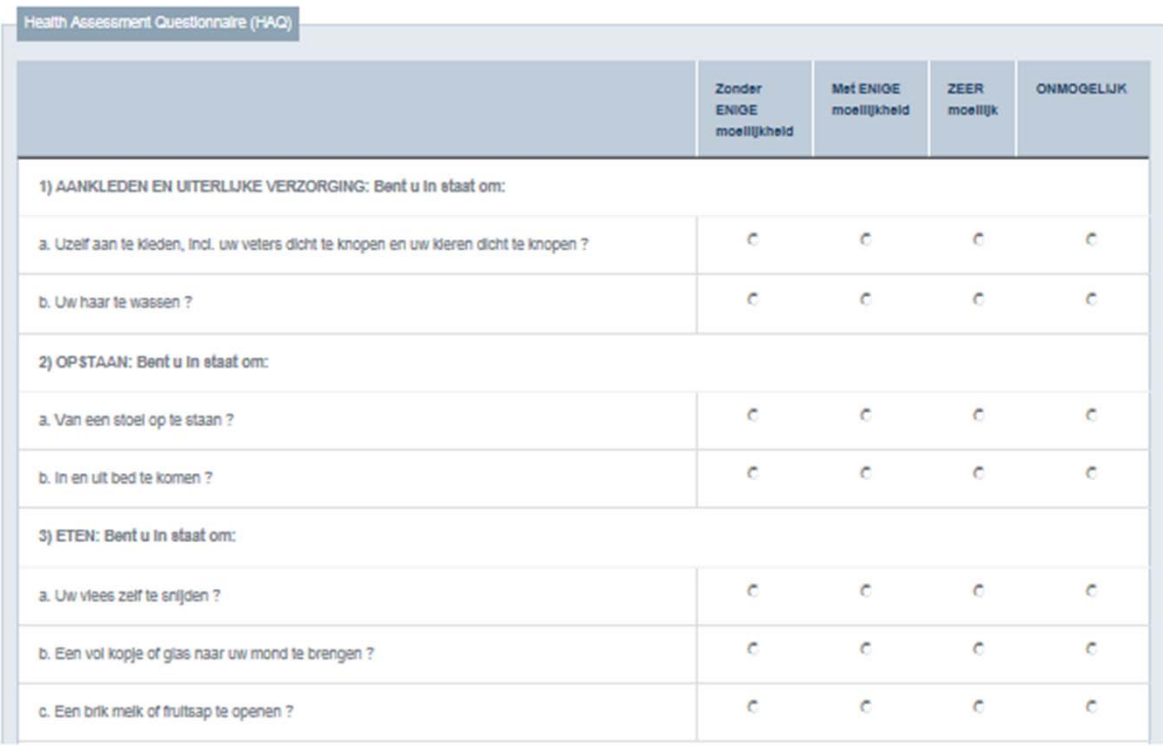

#### c. Huishoudelijke taken te verrichten zoals stotzuigen of een beetje te tulnieren ?  $\mathbf C$  $\mathbf C$  $\circ$  $\mathbf C$ ONMOGELUK Zonder Met ENIGE ZEER ENIGE moeilijkheid moeilijk moeilijkheid (score toegekend aan elke kolom)  $(0)$  $(1)$  $(2)$  $(3)$

Berekenen Totaalscore

Ongedaan maken

Functionele Index Percentage

Kopiëer de waarden naar mijn fiche

Beeindigen

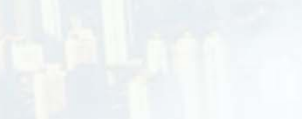

4. Tardis

**HAQ Wizard** 

**Smals ICT** for society

Medicamentengedeelte

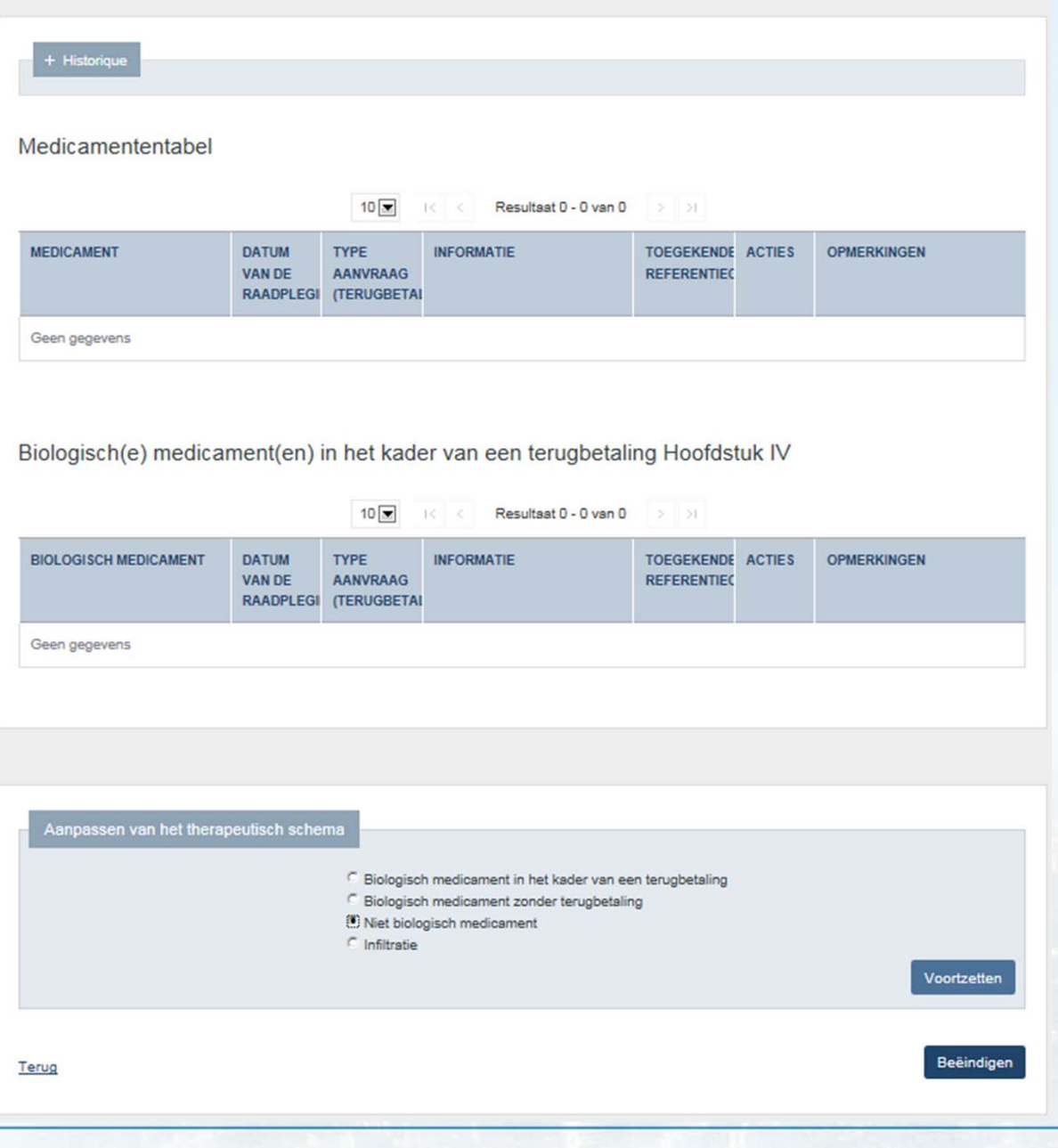

### 4. Tardis Medicamenten gegevens

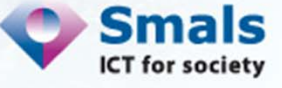

#### 4. Tardis Een DMARD of corticoïde toevoegen

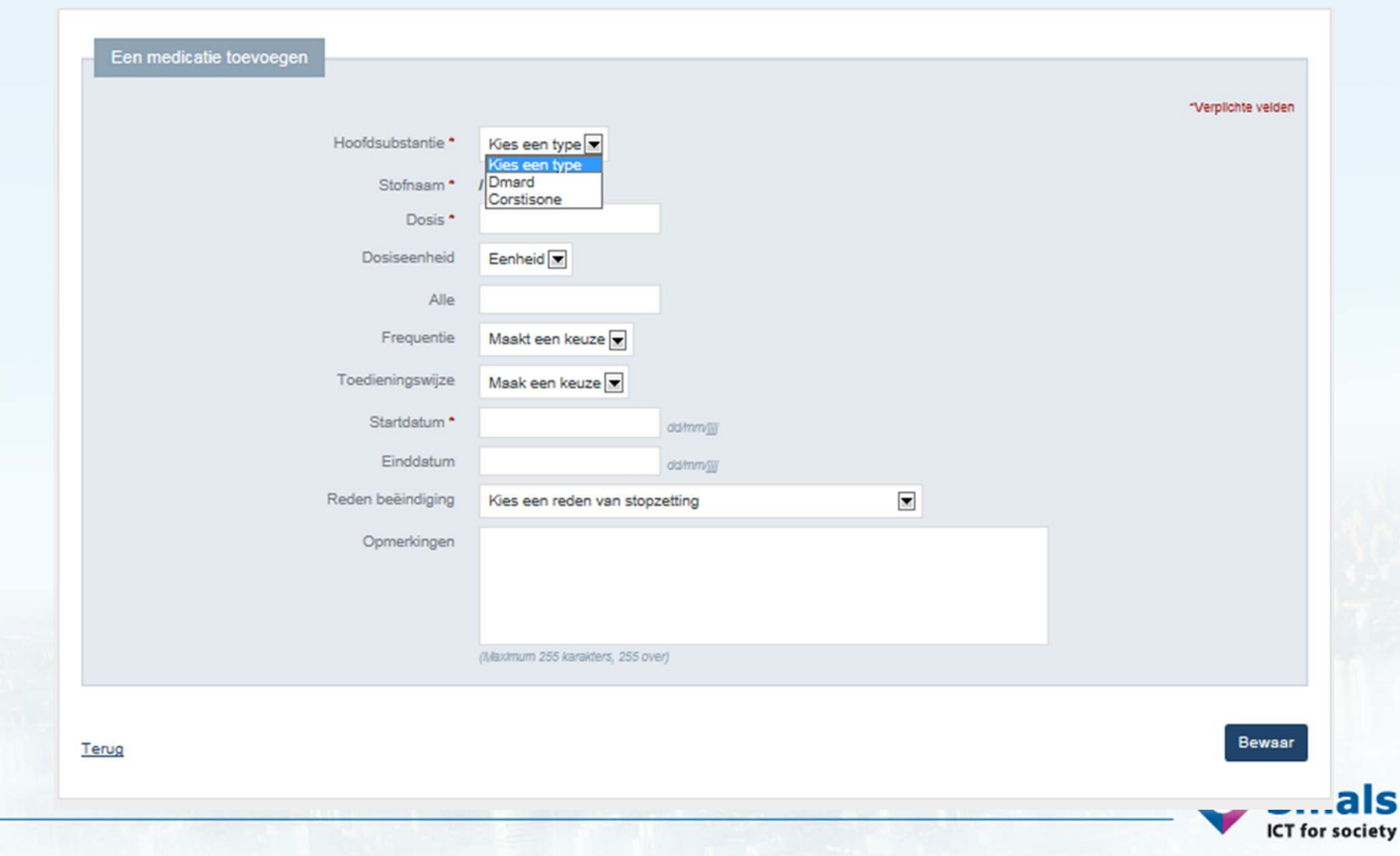

### 4. TardisEen biologisch medicament toevoegen zonder terugbetalingsaanvraag

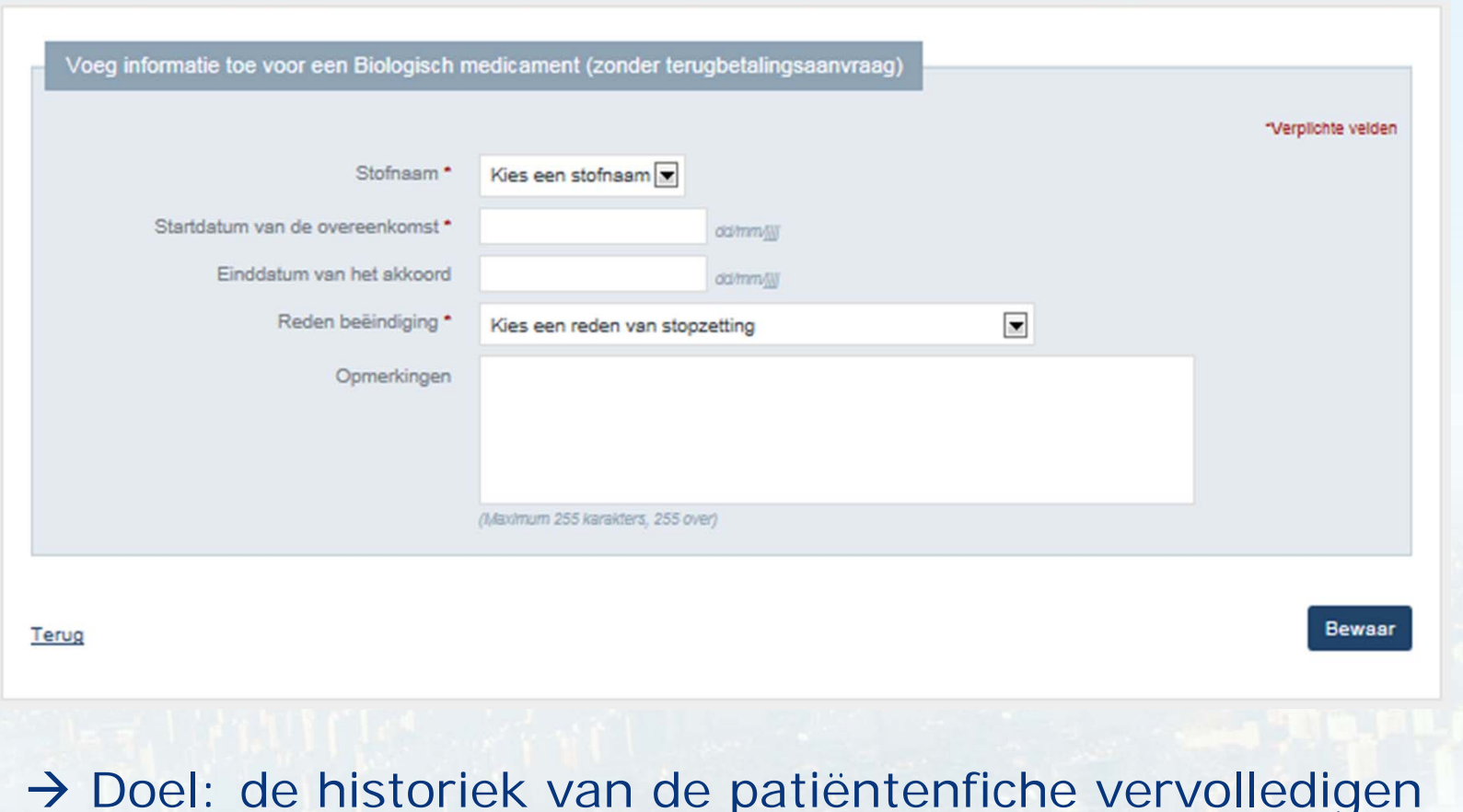

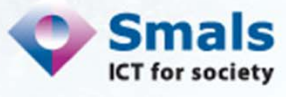

#### 4. Tardis

#### Raadpleging en nieuwe aanvraag H-IV

**n** Informatie · De overeenkomsten voor patiënt 4000000000000 zijn opgehaald

Patiënt:

Medicamentengedeelte

Hoofdstuk IV-gegevens van de patiënt

 $10$   $\overline{x}$   $\overline{x}$ 

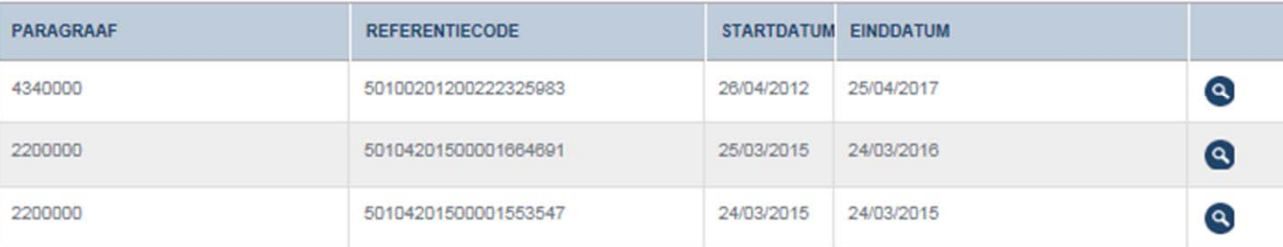

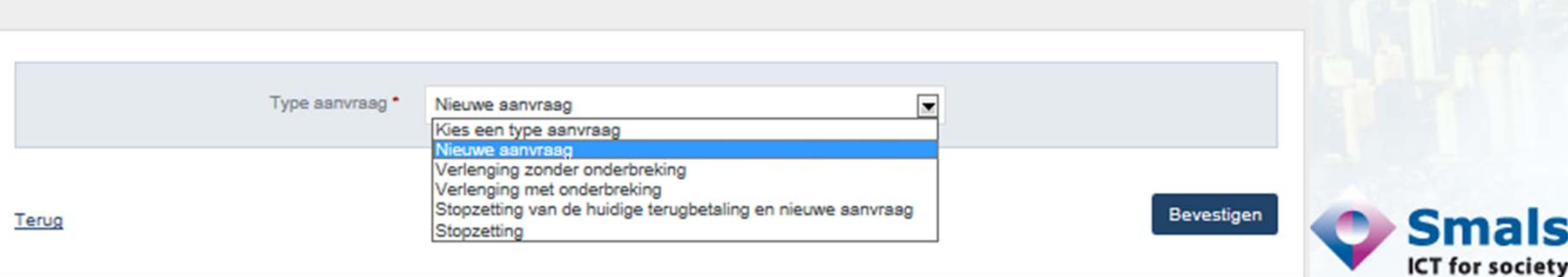

### 4. Tardis Nieuwe terugbetalingsaanvraag

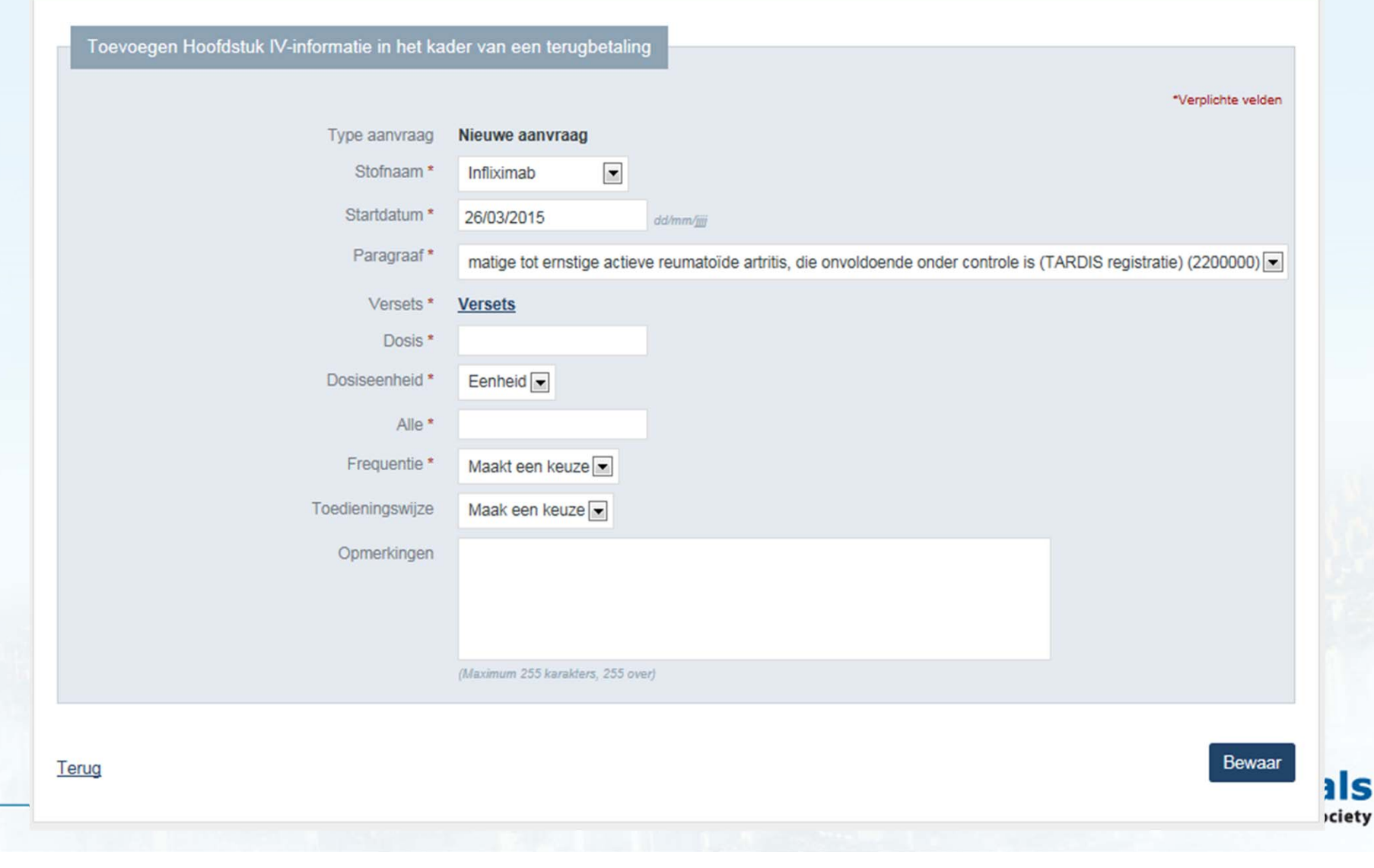

25

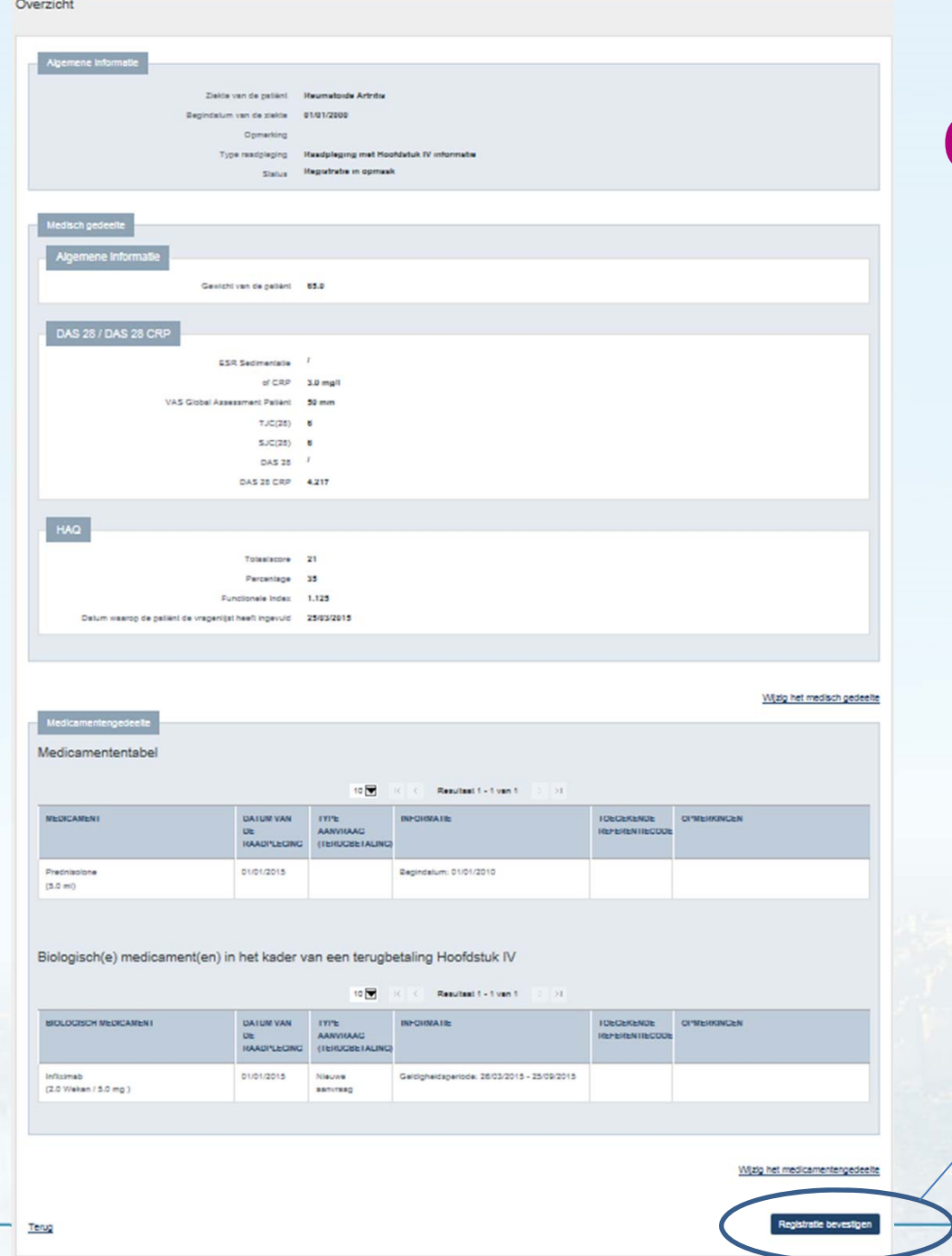

#### 4. Tardis Overzicht vóór validatie

Klik hier om de registratie te valideren

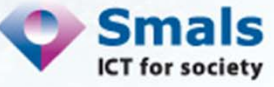

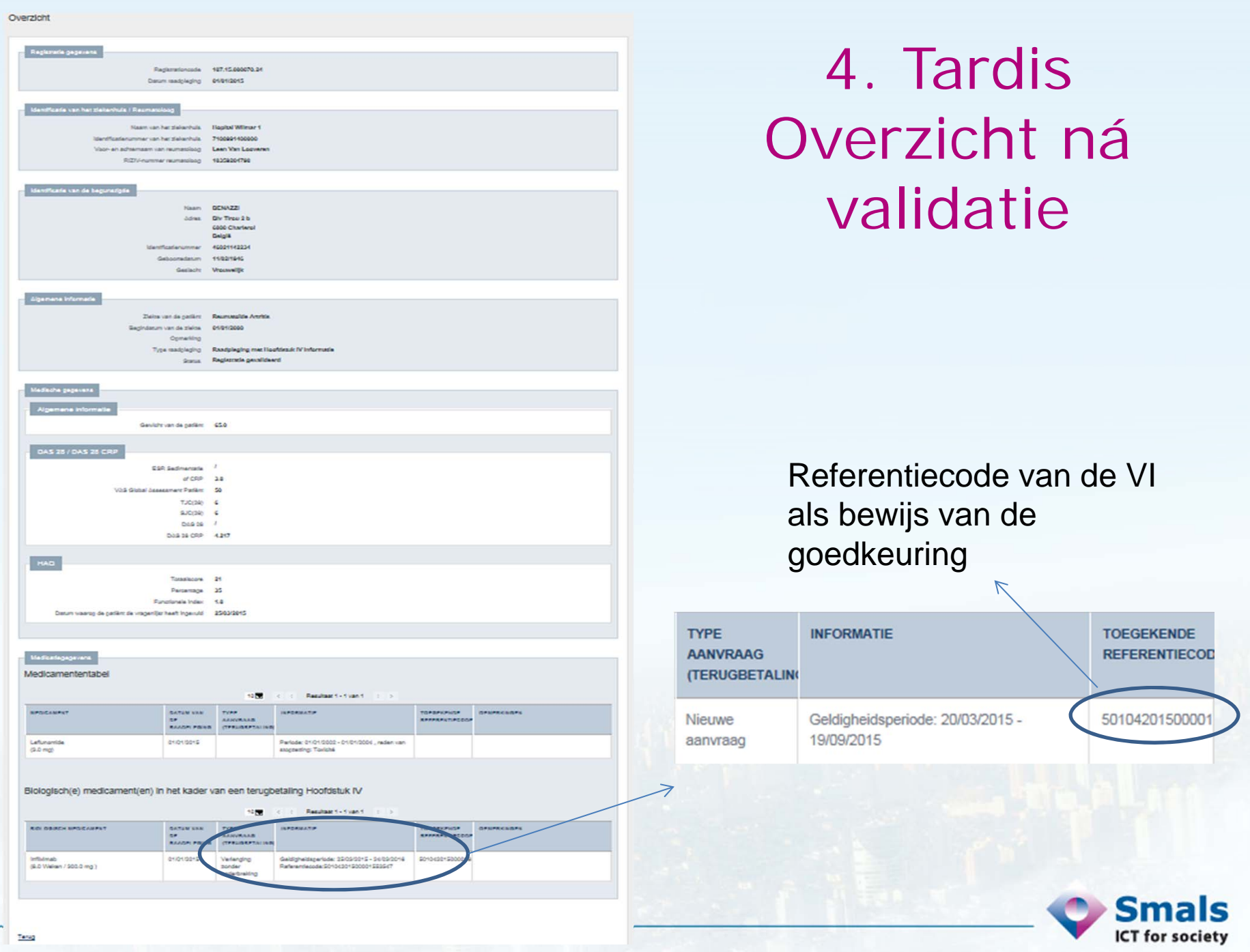

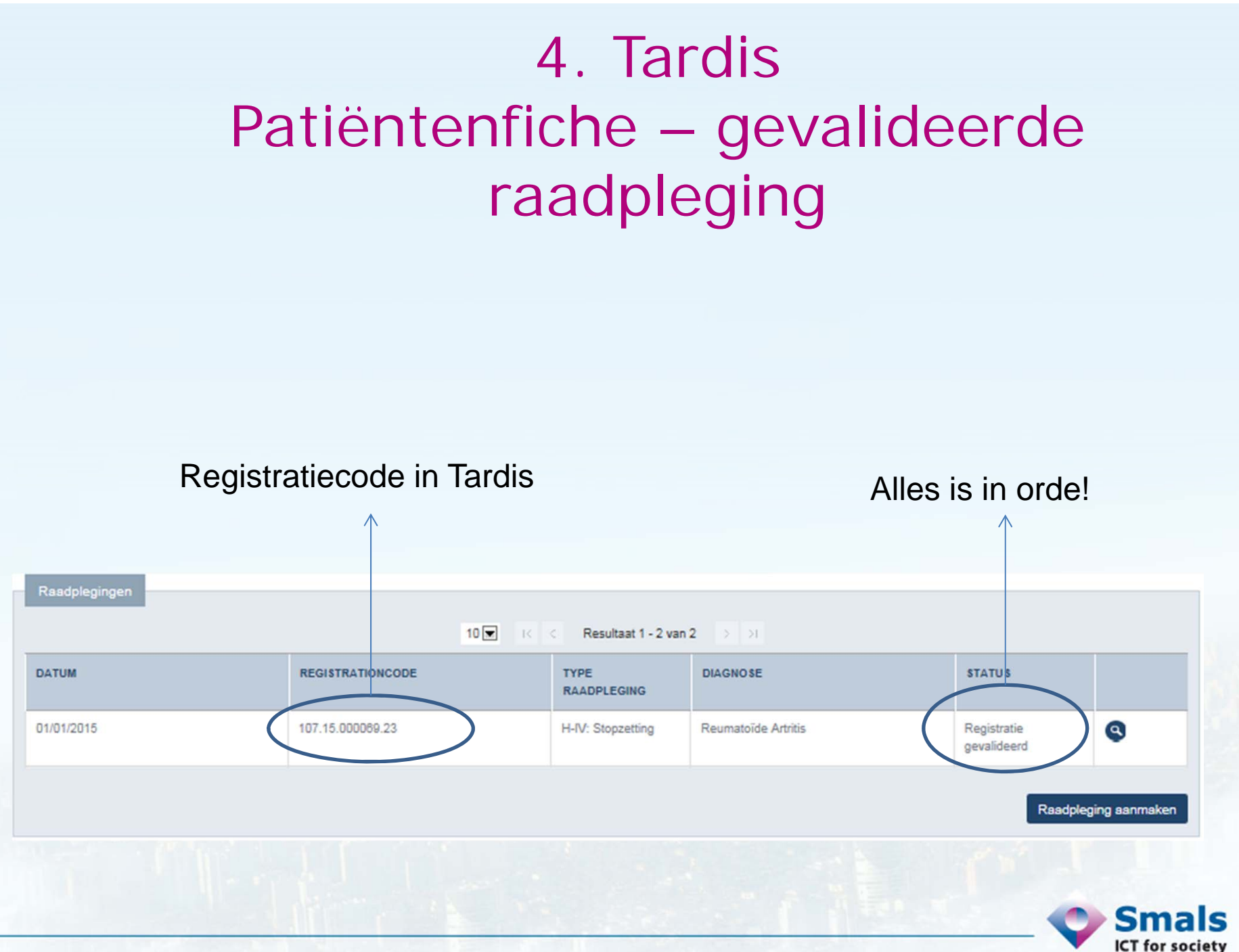

#### Bedankt voor jullie aandacht!

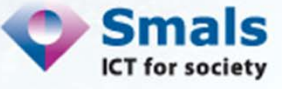

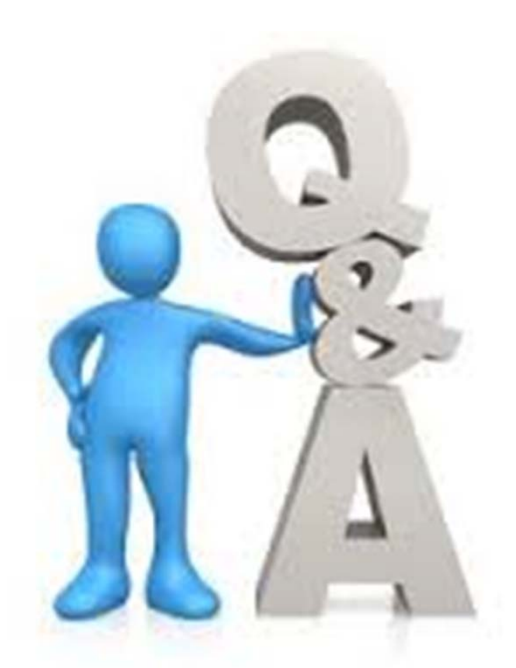

René Westhovens & Patrick Verschueren : Reumatologen Leen VanLooveren & Noëlle Bauwin : Smals Virginie Millecam & Yves Lahaise : RIZIV François Sumkay : Mutualiteiten

# Eindwoord

## René Westhovens Voorzitter KBVR

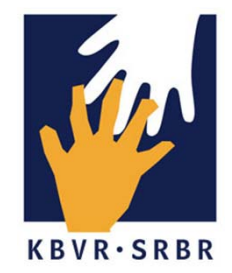